# サブドメインを運用するサーバの構築と管理

# 宮崎大学工学部教育研究支援技術ヤンター 森 圭史朗

## はじめに

学内では、総合情報処理センターに学科や講座単位のグループでサブドメインを登録することで、 そのグループ独自のドメイン名を使用した DNS、メール、Web 等のサーバを構築し、運用することが できる。サブドメインの管理・運用は、大学の情報セキュリティポリシーに基づき、そのドメインを 管理するグループの責任で行うことになる。従って、外部からサブドメインへの不当なアクセスや攻 撃に対する対策等は、ドメイン管理・運用者の責任で行い、サブドメインの内部から外部に対して不 当なアクセスやその他の迷惑を及ぼす行為が行われないように運用することが必要となる。また、サ ブドメイン管理者は、トラブルが発生しないように日頃からログのチェックや保守管理作業も必要で ある。

そこで、学内でサブドメインを運用·管理するためのサーバの構築と管理について報告する。

### キーワード: ネットワーク、ドメイン、サーバ

#### 1. 目的

各サブドメインを管理しているサーバは、学科 や講座によって提供されるサービスが異なって いる。本稿では、学内でサーバとして多く利用さ れている Solaris の最新版 (Solaris9 x86)用いて、 各サブドメインで運用されているサーバ (DNS、 メール、Web)の構築時の設定と日常のサーバ管 理について述べる。また、サーバ構築や運用の際 に必要なセキュリティ対策についても述べてい くことにする。

## 2. ドメインとサーバの概念

#### 2-1 DNS について

DNS とは、Domain Name Service の略で、IP ア ドレスとコンピュータの名前の変換を行う。ドメ イン名から IP アドレスに変換することを「正引 き」といい、逆に、IP アドレスからドメイン名 に変換することを「逆引き」という。DNS のド メインはツリー状の階層構造に構成され、各ドメ インにドメイン名が付けられる。インターネット でサービスを提供するメールサーバや Web サー バをはじめ、インターネットに接続されているす べてのマシンは、図1のようなドメインのツリー 構造のどこかに位置付けられ、ドメイン名を使っ てインターネット内のホストを選別する。

## 2-2. サブドメインとは

サブドメインとは、その言葉が示すとおり、あ るドメインより下の階層にあるドメインのこと という。例えば、「fuji.teng.miyazaki-u.ac.jp」とい

うドメイン名の場合、「mivazaki-u」は「ac.ip」ド メインのサブドメインであり、また、「teng」は 「miyazaki-u.ac.jp」ドメインのサブドメインとな る。

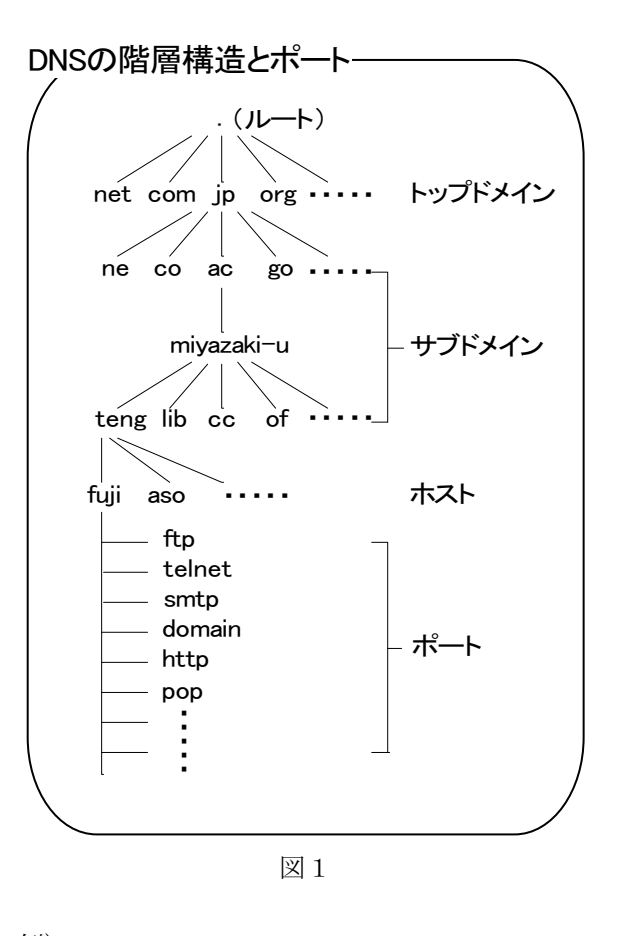

例) fuji.teng.miyazaki-u.ac.jp [コンピュータ名]. [サブドメイン名]. [サブ

ドメイン名]. [サブドメイン]. [トップドメイ ン名]

#### 2-3. ポートについて

図1にあるポートとは、インターネット上の通 信において、複数の相手と同時に接続を行うため に IP アドレス (ホスト) の下に設けられたサブ アドレスのことをいう。ポートには、TCPとUDP があり、それぞれ0~65535までの数字がある。0 ~1023 までの TCP や UDP は、ftp の場合は tcp の 21 番、telnet の場合は tcp の 23 番というよう に各ポートで使用されるソフトウェアが決めら れている。

#### 3. Solaris9 x86 のインストールについて

## 3-1. インストール前における注意点

Solaris9 x86 は、Linux や FreeBSD 等に比較し て対応するハードウェアが少ないので注意が必 要である。以下にある Sun の Web サイトを参考 に、インストールするマシンのハードウェアがサ ポートされているか確認する。

HCL (Hardware Compatibility List)

http://www.sun.com/bigadmin/hcl/data/9/

基本的に、マザーボード、LANカードは、intel のチップを搭載したものを使用し、ビデオカード は、ATI や Matrox 製の AGP や PCI を使用すると 問題なく認識する。

### 3-2. スライス配置

Solaris のインストール時にスライス配置を自 動配置にすると、OS のスライス構成は「/」、 「swap」、「/export/home」の3つで構成されるの で、表1のような使用目的別に分けて配置する。

| 作成するスライス     | 使用目的         |
|--------------|--------------|
|              | ファイルシステムの起点  |
| swap         | スワップ領域       |
| $/$ usr      | ユーザーコマンド、システ |
|              | ムコマンドなど      |
| $\sqrt{var}$ | システムログ、メールなど |
| $\sqrt{opt}$ | アプリケーション     |
| /export/home | 一般ユーザー用のホームデ |
|              | ィレクトリ        |

表1 スライス配置の例

### 3-3.0S 以外で必要なソフトウェア

Solaris では、Linux や FreeBSD と違い、コンパ イラがインストールされていない。Solaris でソフ トウェアをソースからインストールするために コンパイラ「gcc」をパッケージよりインストー ルする。パッケージは、東京理科大の SunSite よ り入手できる。

導入するパッケージ gcc-3.3.2

入手先

ftp://sunsite.tus.ac.jp/pub/sun-info/Solaris/intel/9 /gcc3.3.2-sol9-intel-local.gz

## 4. サーバのセキュリティ対策

## 4-1. インストール直後の問題点

Solaris x86 をインストールした直後の初期状 態では、多くの TCP や UDP ポートが外部からア クセス可能となっている。サーバをさまざまな脅 威から保護するためには、セキュリティ対策を行 うことが必要である。そこで、次のような対策を 行い、サーバのセキュリティ強度を高めることに する。

- ・奨励・セキュリティパッチ導入
- · inetd による不要なサービスの停止
- ・Tcp Wrapper による inetd サービスのアクセ ス制限
- ·rcスクリプトによる不要なサービスの停止

## 4-2. 奨励・セキュリティパッチの適用

Solaris のインストールが完了した後、OSのバ グやセキュリティ上の問題を修正するために奨 励・セキュリティパッチを適用する。

奨励・セキュリティパッチは、Solaris9 x86 の 場合、9 x86 Recommended.zip を以下のサイトか ら入手できる。

入手先

http://jp.sunsolve.sun.com/pub-cgi/show.pl?targ

et=patches/summary&nav=pub-patches パッチの適用方法は、シングルユーザーモード で unzip により 9 x86 Recommended.zip を展開し、 9 x86 Recommended ディレクトリ内にある install cluster を実行する。

### 4-3. inetd による不要なサービスの停止

inetd では、ftp や telnet など多くの TCP や UDP ポートが開かれる。inetd 経由で起動されるサー ビスは、/etc/inet.conf ファイルで設定する。管理 業務においてinetdによるサービスは、ftpとtelnet 以外使用しないので、コメントアウト(「#」を行 頭に付ける)して起動しないようにする。

/etc/inetd.confの設定例

有効の場合

uucp stream tcp nowait root /usr/sbin/in.uucpd in.uucpd

無効の場合

#uucp stream tcp nowait root /usr/sbin/in.uucpd in.uucpd

## 4-4. Tcp\_Wrapper によるアクセス制限

Tcp Wrapper は、inetd の tcp で起動されるもの に対してアクセス制限をかけることができるソ フトウェアである。

導入するソフトウェア tcp\_wrapper-7.6 入手先

ftp://ftp.porcupine.org/pub/security/

tcp\_wrappers\_7.6.tar.gz

Tcp\_Wrapper は、inetd から起動されるサービス を Tcp Wrapper 経由で起動されるように設定す

 $\zeta$ 

/etc/inetd.conf の設定例

変更前

telnet stream tcp nowait root/usr/sbin/in.telnetd in.telnetd

変更後

telnet stream tcp nowait root/usr/sbin/tcpd

#### in.telnetd

Tcp Wapper は、/etc/hosts.allow と/etc/hosts.deny を用いてアクセス制限を行う。Tcp Wrapperによ るアクセス制限は、以下の順に適用される。

· hosts.allow で許可

· hosts.deny で拒否

・hosts.allow と hosts.deny になければ許可

例として、すべての inetd サービスを学内から 許可し、学外から拒否する場合は以下のように設 定する。

設定例

/etc/hosts.allow

ALL:133.54.0.0/255.255.0.0

/etc/hosts.denv

ALL:ALL

Tcp Wrapper は、tcpdchk や tcpdmatch によりア クセス制限内容を確認することができる。 Tcp Wrapper を設定後または修正後は、アクセス 制限内容の確認を行う。

4-5. rc スクリプトによる不要なサービスの停止 rc スクリプトによるサービスは、デーモンで起 動される。rc スクリプトによりポートが開いてい るものは、/etc/rc2.d、/etc/rc3.d にある起動スクリ プトファイルを起動しないようにすることでサ ービスを無効化することができる。

rc スクリプトより起動されるサービスの停止 方法は、不要な起動スクリプトファイルの先頭に 「.」や「 」など付けることでサーバブート時に 起動しないようにする。以下に/etc/rc2.d/S80lpを 例にした設定例を示す。

/etc/rc2.d/S80lp 無効化の設定例

 $S80lp \rightarrow S80lp$ 

## 4-6. ポートの確認

4-3から4-5までの対策を行った後、不要なTCP や UDP ポートが開いていないかを確認する。確 認方法は、netstatやポートスキャンツールのnmap を利用して確認することができる。

 $\cdot$  nmap-3.70

入手先

http://download.insecure.org/nmap/dist/

 $nmap-3.70.tgz$ 

## 5. 各ソフトウェアの導入について

### 5-1. DNS サーバの導入

ネットワーク上でメールや Web などのサービ スを利用するためには、ドメイン名と IP アドレ スの名前解決を行うことが必要になる。この名前 解決のサービスを提供するのが DNS サーバであ る。DNS サーバは、bind-8.4.4 を導入することに する。

導入するソフトウェア bind-8.4.4

入手先

## ftp://ftp.isc.org/isc/bind/src/8.4.4/bind-src.tar.gz

bind を稼働させるために必要な設定ファイル は、named.conf とゾーンファイルの2種類ある。 named.confファイルは、bindの動作を設定し、ゾ ーンファイルは、ドメインの管理するホスト一覧 を定義する。

設定に必要なゾーンファイルの種類

· localhost アドレスの逆引きファイル localhost の逆引きを設定する。

· ルートキャッシュファイル ルートサーバー覧のキャッシュファイル である。ルートキャッシュファイルが更新 された場合は、以下のいずれかのサイトか ら入手する。

ftp://ftp.internic.net/domain/named.root ftp://rs.internic.net/domain/named.root

- ・正引きゾーンファイル 管理するドメイン内のサーバ情報をドメ イン名からIPアドレスに変換する。
- ・逆引きゾーンファイル 正引きと逆の変換を行う。(逆引きゾーン ファイルが他の DNS サーバにある場合は 不要)

DNS サーバは、基本的にアクセス制限をかけ ないが、外部にドメイン内の情報をすべて見せる 必要はないので、named.conf ファイルにより次の 3つの対策を行う。

- ・ゾーン転送は、スレーブサーバのみにする
- ・再帰的な問い合わせは、外部からは禁止する • バージョン情報は、公開しない

OS が DNS クライアントとして名前解決を行 えるようにするためには、nsswitch.confとresolv. confファイルを設定する必要がある。

```
DNS クライアントの設定に必要なファイル
```
· nsswitch.conf

OS がホスト検索に DNS を使用できるよ うにする。

· resolv.conf 使用する DNS サーバを指定する。

## 5-2. メール環境の構築

ユーザーが、メールを利用するには sendmail と qpopper が必要である。

sendmail は、外部のメールサーバからメールを 受信したり、ユーザーから送信されるメールを宛 先のサーバへ送信することを行い、qpopperは、 サーバに送られてきたメールをユーザーが受信 するためのものである。

メールサーバは、sendmail-8.13.1 を導入するこ とにする。

導入するソフトウェア sendmail-8.13.1 入手先

### ftp://ftp.sendmail.org/pub/sendmail/

sendmail.8.13.1.tar.gz

メールサーバを導入する上で必要なセキュリ ティ対策は、次の3つである。

・外部からのメールを中継させない

• バージョン情報を公開しない

• メールのメッセージサイズを制限する

メールサーバの設定ファイルは、/etc/mail ディ レクトリ以下にある。

設定が必要なファイル一覧

- · sendmail.cf
- · local-host-names
- $\cdot$  access
- · DNS のマスターゾーンファイル

外部からのメール中継を禁止する設定は、

access ファイルで設定し、バージョン情報とメー ルのメッセージサイズの制限は、sendmail.cf で設 定する。sendmail.cf ファイルは、sendmail 付属の sendmail.mc ファイルから作成する。

POP サーバは、qpopper-4.0.5 を導入することに する。

導入するソフトウェア qpopper-4.0.5 入手先

ftp://ftp.qualcomm.com/eudora/servers/unix/

popper/qpopper4.0.5.tar.gz

ononner のパスワード認証は、システムの平文 パスワードで行うため、学外からのアクセスは避 けるようにする。設定は、Tcp Wrapper 経由で inet に追加し、Tcp Wrapper によりアクセス制限を行 う。

/etc/inetd.confへ以下を追加する。

pop3 stream tcp nowait root /usr/sbin/tcpd /usr/local/sbin/popper

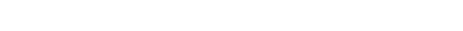

# ウイルスゲートウェイを中継させたメール配送

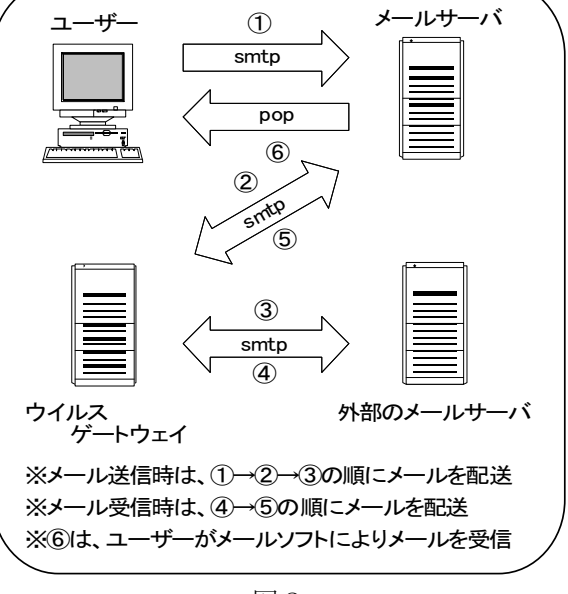

図2

## ウイルスメール対策

パソコンのウイルス感染原因のほとんどはメ ールによる感染である。メールによるウイルス感 染を最小限に押さえるため、総合情報処理センタ

ーのウイルスゲートウェイ2台を利用する。図2 のようにメールの送受信を行う場合は、DNS の MX と sendmail.cf の設定によりウイルスゲート ウェイを中継させるようにする。

### 5-3. Web サーバの導入

Web サーバは、apache-1.3.31 を導入することに する。

導入するソフトウェア apache-1.3.31 入手先

http://www.apache.org/dist/httpd/

apache 1.3.31.tar.gz

apache は、Netscape Navigator や Internet Explo rer などの Web ブラウザでホームページを見る ことができるようにするものである。apache を設 定する上で必要なセキュリティ対策は次の通り である。

·サンプルの CGI プログラムは無効にする

• バージョン情報を公開しない

apache の設定は、httpd.conf で行い、外部に公 開したくない部分は、htaccess や access.conf ファ イルでアクセス制限を行う。また、CGI や SSI 機能を利用した動的コンテンツは、セキュリティ 上の問題を発生させてしまう可能性があるので、 利用する場合は、最低限必要なディレクトリのみ で実行可能にするなどの対策が必要である。

設定が必要なファイル

• httpd.conf

## 5-4. サーバ時刻の同期

ネットワーク管理を行う場合、サーバの時刻を 正しい時刻に同期しておく必要がある。もし、サ ーバにトラブルが発生した場合、ログの時間が正 確でないとログを解析するのが非常に困難にな る。従って、ログ出力時間の信憑性を持たせるた め、総合情報処理センターの NTP サーバとサー バの時刻を同期するようにする。サーバ時刻の同 期は、Solaris 付属の xntpd を用いることにする。

設定が必要なファイル

• ntp.conf

#### 5-5. 無停電電源について

無停電源装置 (UPS) とは、落雷等による過電 流に対しての保護や停電によるサーバへの電力 を供給する予備雷源である。また、無停雷源装置 (UPS) 用の電源管理ソフトウェアを導入するこ とで、長期間の停電に対してサーバを自動でシャ ットダウンできるようになる。

UPS : Smart-UPS

電源管理ソフトウェア: apcupsd-3.10.15 入手先

http://prdownloads.sourceforge.net/apcupsd/

apcupsd-3.10.15.tar.gz

設定が必要なファイル • apcupsd.conf

## 6. ログの管理

#### 6-1. ログとは

/var ディレクトリ以下にあるログファイルに は、サーバ起動時に検出したハードウェア情報や 各種ソフトウェアに関する情報などが出力され る。ログは、サーバを管理する上で非常に重要な メッセージとなるので、ログ出力は、できるだけ 多くの情報を出力し、不要な情報の出力を停止す るように設定を行う。また、いつトラブルが発生 するかはわからないので、ログのチェックは定期 的に行うようにする。

### 6-2. ログ出力の設定

UNIX 系 OS では、ログは syslogd デーモンでロ グ出力が行われており、/etc/syslog.conf ファイル によりログ出力の種類と重要度を設定する。 syslog.confの基本構文は、以下に示す。

[ファシリティ].[メッセージレベル] <TAB>[アクション]

syslog.conf で用いられるファシリティとメッ セージレベルについての一覧は、表2、表3に示 す。

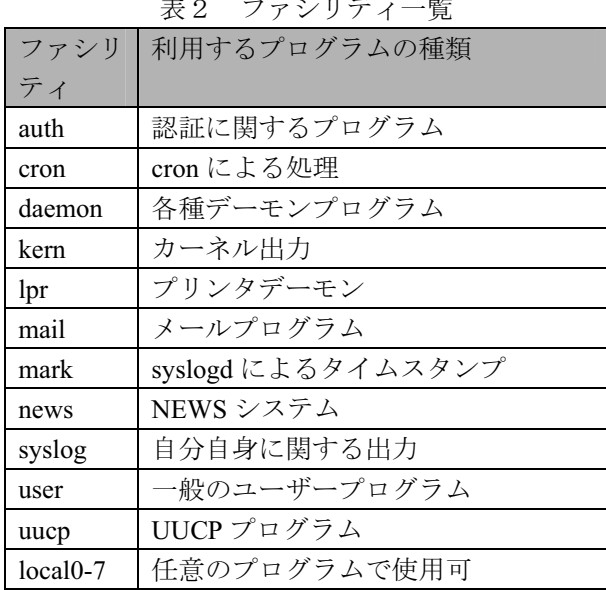

表3 メッセージレベル一覧

| レベル     | 意味             |
|---------|----------------|
| emarg   | パニック発生         |
| alert   | 緊急事熊(システム破損)   |
| crit    | 危険状況(ハードウェア障害) |
| err     | 通常のエラー         |
| warning | 警告メッセージ        |
| notice  | 通知メッセージ        |
| info    | 一般的な情報         |
| debug   | デバッグメッセージ      |
| none    | メッセージを出力しない    |

### 6-3. ログファイルのローテーション

ログファイルを放置した場合、時間が経つにつ れて肥大化し、ディスク資源を浪費してしまう。 ログローテーションは、一定の条件(サイズ、時 間など)でログを別ファイルにバックアップした り、圧縮したりする。apache などのログファイル は、放置すると肥大化するので、Solaris9 から追 加された logadm を用いてログファイルのローテ ーションが行われるように設定する。

### 7. サーバ運用に必要な作業

### 7-1. 作業内容

サーバのセキュリティを維持するには、定期的 な作業が必要になる。定期的な作業については以 下の通りである。

- ・奨励・セキュリティパッチの適用
- 各ソフトウェアの脆弱性への対策
- ・バックアップ

## 7-2. 定期的な奨励・セキュリティパッチの適用

サーバ構築時にセキュアなサーバを構築した としても、新たな脆弱性が発見されれば、一転し て脆弱なサーバとなってしまう。そこで、Solaris のバグや脆弱性に対してパッチを適用すること により修正する必要がある。奨励・セキュリティ パッチの適用方法は、3-4 で述べたとおりである。 ここで注意すべきことは、パッチ適用が原因で無 効化した rc スクリプトが起動するようになって いたり、設定ファイルの内容が初期設定に戻って いる場合がある。パッチ適用後は、提供されるサ ービスが以前と変わりがないか確認することを 忘れないようにする。

## 7-3. ソフトウェアの脆弱性への対策

以下のセキュリティ情報サイトに掲載される

セキュリティホールは、早急に対策を行う必要が ある。この情報サイトにサーバで使用している OS やソフトウェアのセキュリティホールが確認 された場合は、該当するソフトウェアにパッチを 適用するか、対策済みのバージョンに更新するよ うにする。

- ・情報処理推進機構 セキュリティセンター http://www.ipa.go.jp/security/
- $\cdot$  JPCERT CC

http://www.jpcert.or.jp/

#### 7-4. バックアップについて

個人データやメールスプールは、トラブルによ るハードディスク破損で失ってしまうことの無 いよう定期的にバックアップをとっておく必要 がある。バックアップは、バックアップ用スクリ プトを作成し、定期的に crontab を実行してデー タのバックアップをとるようにする。

#### 8. 終わりに

サブドメイン管理者は、セキュアなサーバを構 築するだけでなく、サーバを維持するための保 守・管理作業も重要である。ネットワーク関連の セキュリティホールは、小さいものから含めると 毎日のように報告されている。管理者は、その中 でも対策が必要なものを選択し、OS やソフトウ ェア等の更新を行わなければならない。従って、 管理者は、日頃からサーバのセキュリティ対策と 新しいバージョンのソフトウェア導入方法など の技術力を上げる努力が必要である。また、サー バ運用の際は、外部にサーバ情報をできるだけ公 開しないようにすることで、不正アクセスを未然 に防ぐ対策も重要である。

## 参考文献

- [1] 城谷洋司 Solaris システム管理 アスキー
- [2] 中村敦司、新城靖、西山博泰、林謙一、他 新 The UNIX Super Text【上、下】技術評論社